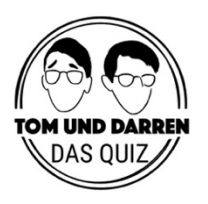

# Anleitung Tom und Darren – das Online Quiz

Herzlich willkommen auf der Tom und Darren Quiz-Plattform! Hier finden Sie eine kurze Anleitung zur Plattform und zum Ablauf. Wir wünschen viel Spaß!

# **1. Das Wichtigste zuerst:**

- Damit das Quizzen reibungslos funktioniert, nehmen Sie bitte **nur mit Computer** (und am Besten einer schnellen Internetverbindung) teil. (Kein Handy oder Tablet!)
- Am Besten funktioniert das Quiz in **Google Chrome oder Firefox**
- Bitte stellen Sie sicher, dass Ihre Netzwerk-Firewall oder Ihr Virenscanner den VideoChat nicht blocken
- Klicken Sie **10 Minuten vor Quizbeginn auf Ihren Quizlink**. Die 10 Minuten brauchen Sie, um sich mit Ihrem Team einzurichten, einen Schriftführer zu definieren und sich mit der Plattform vertraut zu machen
- Während dem Quiz gilt: Sollte der Fall eintreten, dass etwas nicht funktioniert: bitte immer die **Seite neu laden**!
- Sollte es größere technische Probleme geben, die Sie selber nicht beheben können, rufen Sie an unter: +49 15774515194

# **2. Es kann losgehen:**

• Mit Klick auf den Ihnen zugesendeten Link, landen Sie in folgender Ansicht. Hier geben Sie bitte Ihren Namen sowie den Namen Ihres Teams ein ein. **Achtung: Alle Teammitglieder müssen den Teamnamen genau gleich eingeben! Achten Sie auf Groß-/Kleinschreibung etc.**

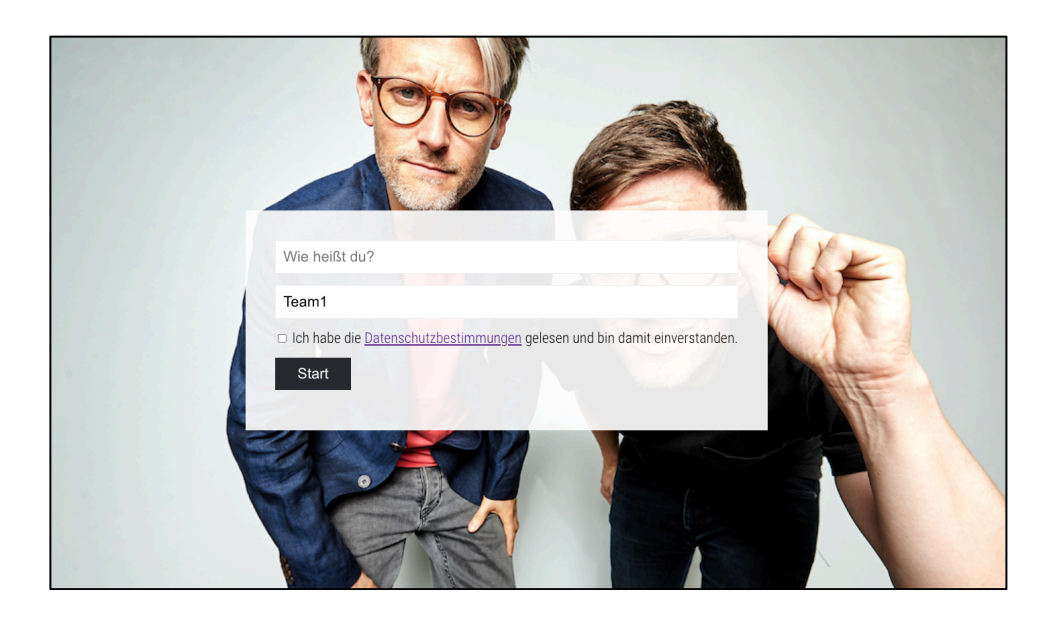

• Sobald Sie die Datenschutzbestimmungen akzeptiert haben und auf "Start" klicken landen Sie auf der Quiz Plattform:

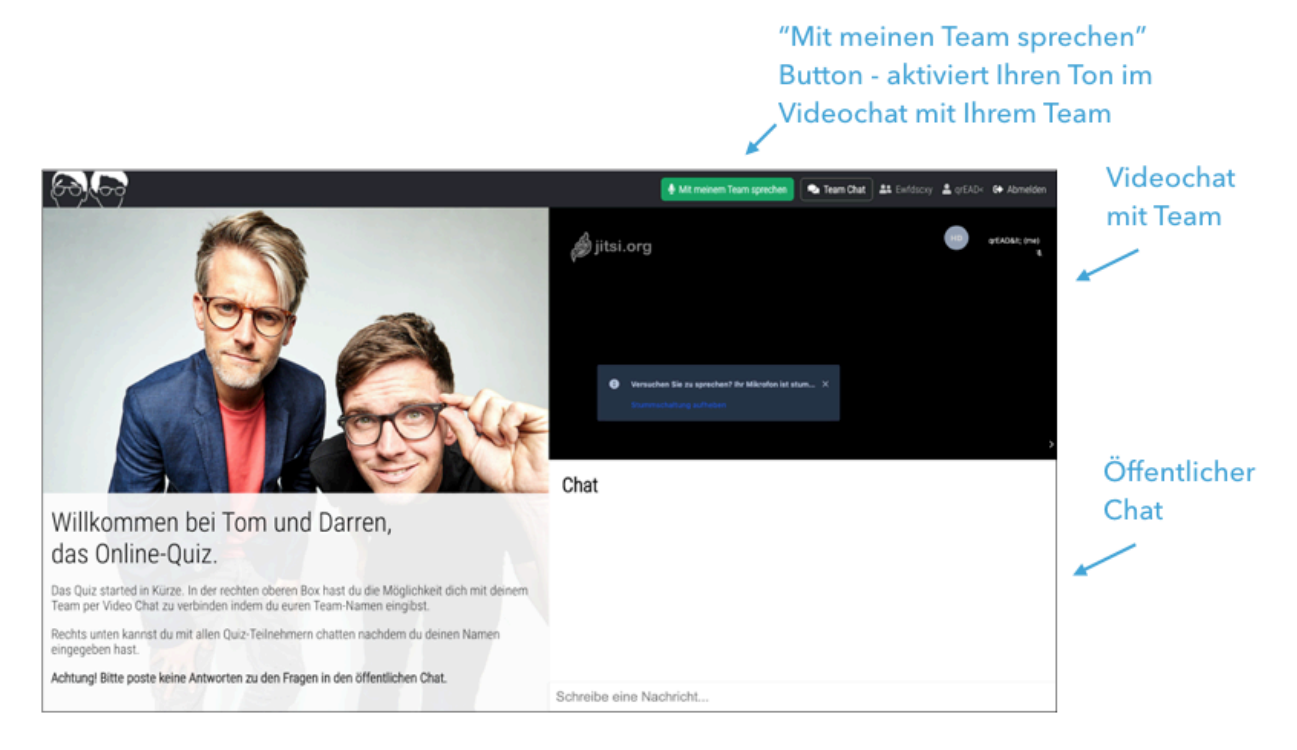

- **Rechts oben ist der Ort für Ihr Team**. Nachdem Sie Zugriff auf Ihre Kamera und Ton gewährt haben, treffen Sie hier auf Ihre Teammitglieder
- **Der Button "Mit meinem Team sprechen"** aktiviert ihr Mikrofon in dem Teamraum und lässt Sie für ihr Team hörbar werden.

### **3. Treffen Sie sich mit Ihrem Team:**

- Sobald Ihr Team anwesend ist, **bestimmen Sie bitte eine(n) Schriftführer(in).** Nur diese(r) wird später Ihre Antworten in den eingeblendeten Fragebogen schreiben.
- **Rechts unten** befindet sich der **öffentliche Chat** in dem Sie mit allen Quizteilnehmern sowie mit Tom und Darren chatten können.
- **Achtung: bitte posten Sie keine Antworten auf Quizfragen in diesen Chat**

### **4. Das Quiz beginnt:**

• Sobald es losgeht, erscheinen Tom und Darren auf der linken Seite:

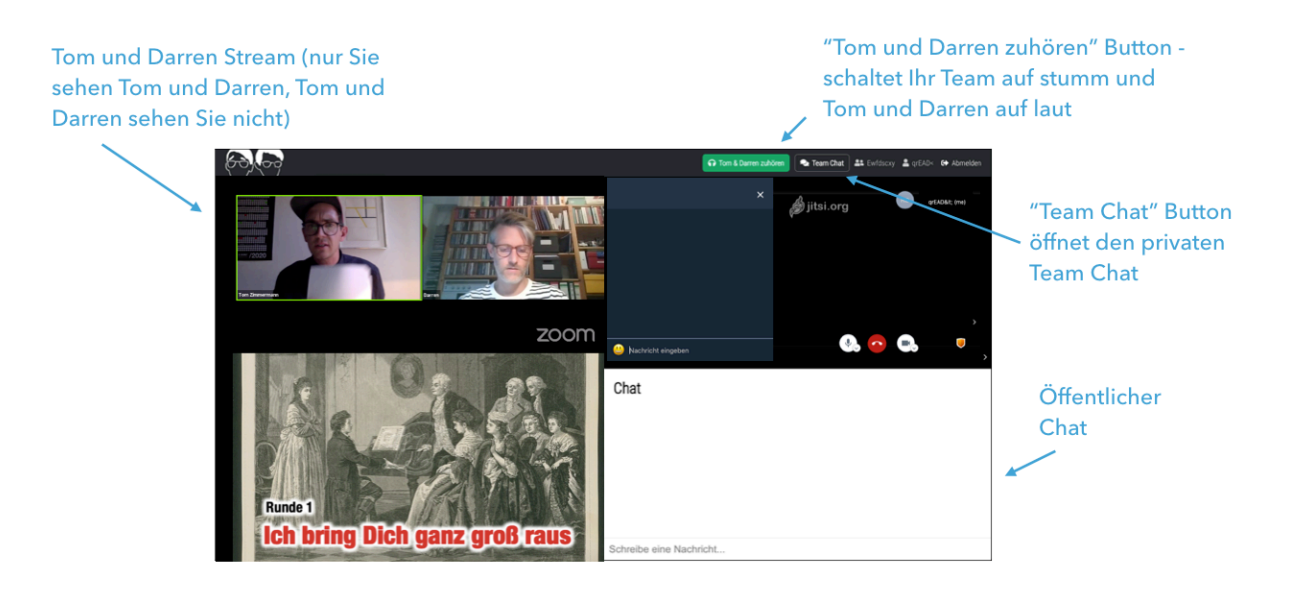

- Sobald Tom und Darren erscheinen, klicken Sie auf dem "Tom und Darren zuhören" **Button** – dieser aktiviert den Ton von Tom und Darren und deaktiviert den Ton in Ihrem Teamraum.
- **Tom und Darren sehen und hören Sie nicht.** Um mit den Quizmoderatoren zu kommunizieren, nutzen Sie bitte den öffentlichen Chat (rechts unten).
- Während dem Quiz haben Sie die Möglichkeit, sich mit Ihrem Team via Chat zu unterhalten (dazu auf "Team Chat" Button klicken)

#### **5. Quizfragen beantworten:**

- Nach jeder Quizrunde blenden Tom und Darren einen Fragebogen ein. In Absprache mit dem Team **füllt ihr(e) Schriftführer(in) nun diesen Fragebogen aus.**
- **Achtung: Nur der/die Schriftführer(in) füllt das eingeblendete Formular aus**

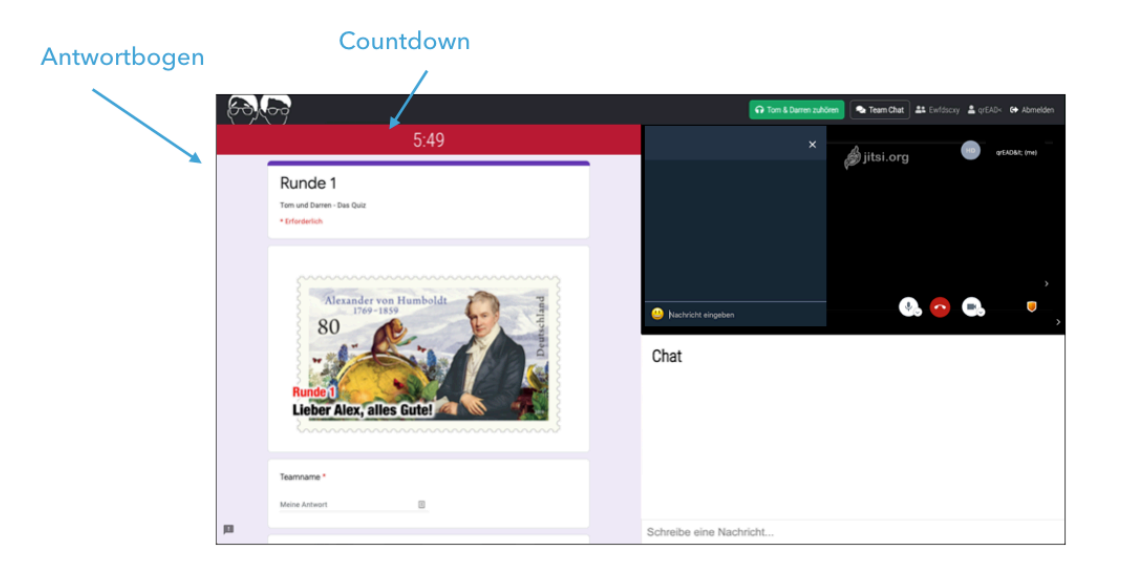

- **Schicken Sie den Antwortbogen ab (Senden Button am Ende des Formulars) bevor der Countdown auf 0:00 steht!**
- Bei inhaltlichen Fragen nutzen Sie gerne den öffentlichen Chat.

Wir wünschen Ihnen viel Spaß beim Quizzen!

Tom & Darren